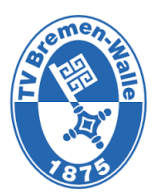

# Anleitung zur Anmeldung über Doodle-Listen

- 1. Auf die Homepage des TV Bremen-Walle 1875 e.V. gehen und auf die Seite des Kinderturnens. Hier der Link: <https://www.tv1875.de/sportarten/turnsport/kinderturnen>
- 2. Scrolle herunter zum Kinderturnen Doodle Listen
- 3. Klicke auf "Hier geht's zur Anmeldung" eures Wunschtages
- 4. Die Doodle-Seite öffnet sich

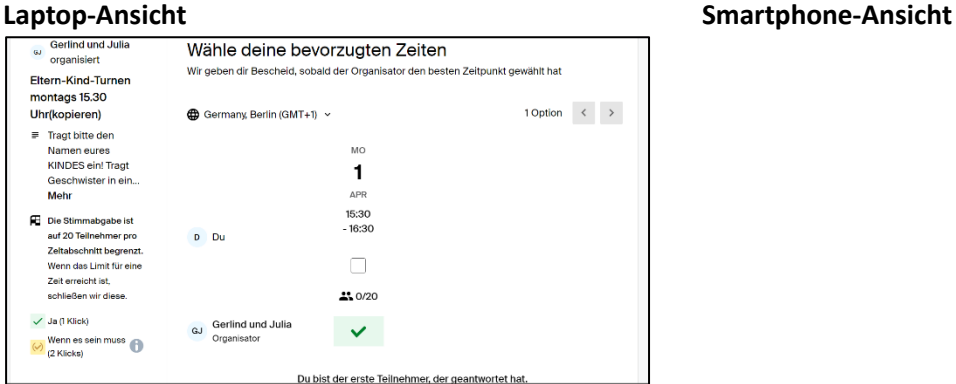

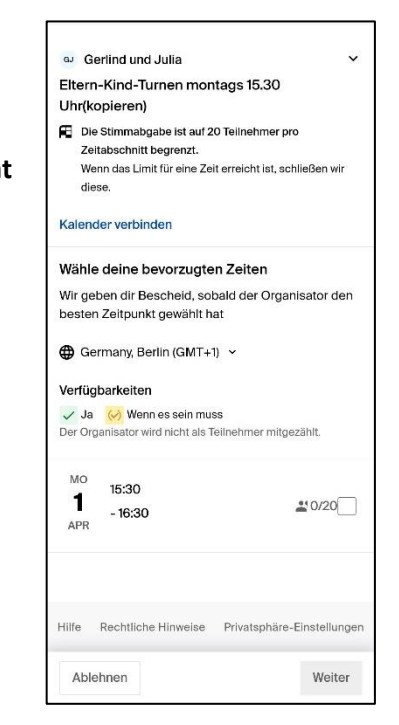

## 5. Wähle den Termin aus

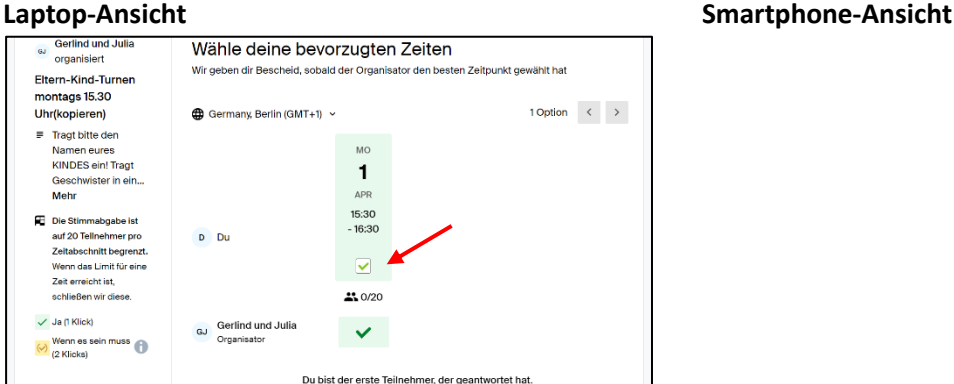

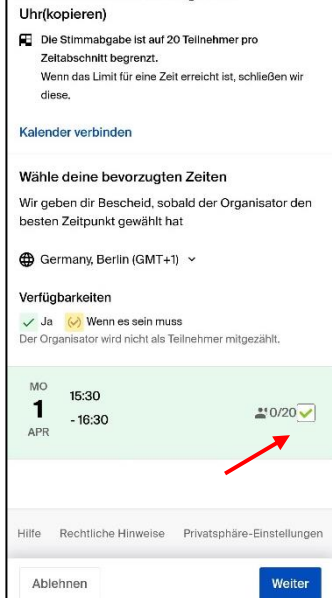

a Gerlind und Julia Eltern-Kind-Turnen montags 15.30 6. Klicke auf weiter und…

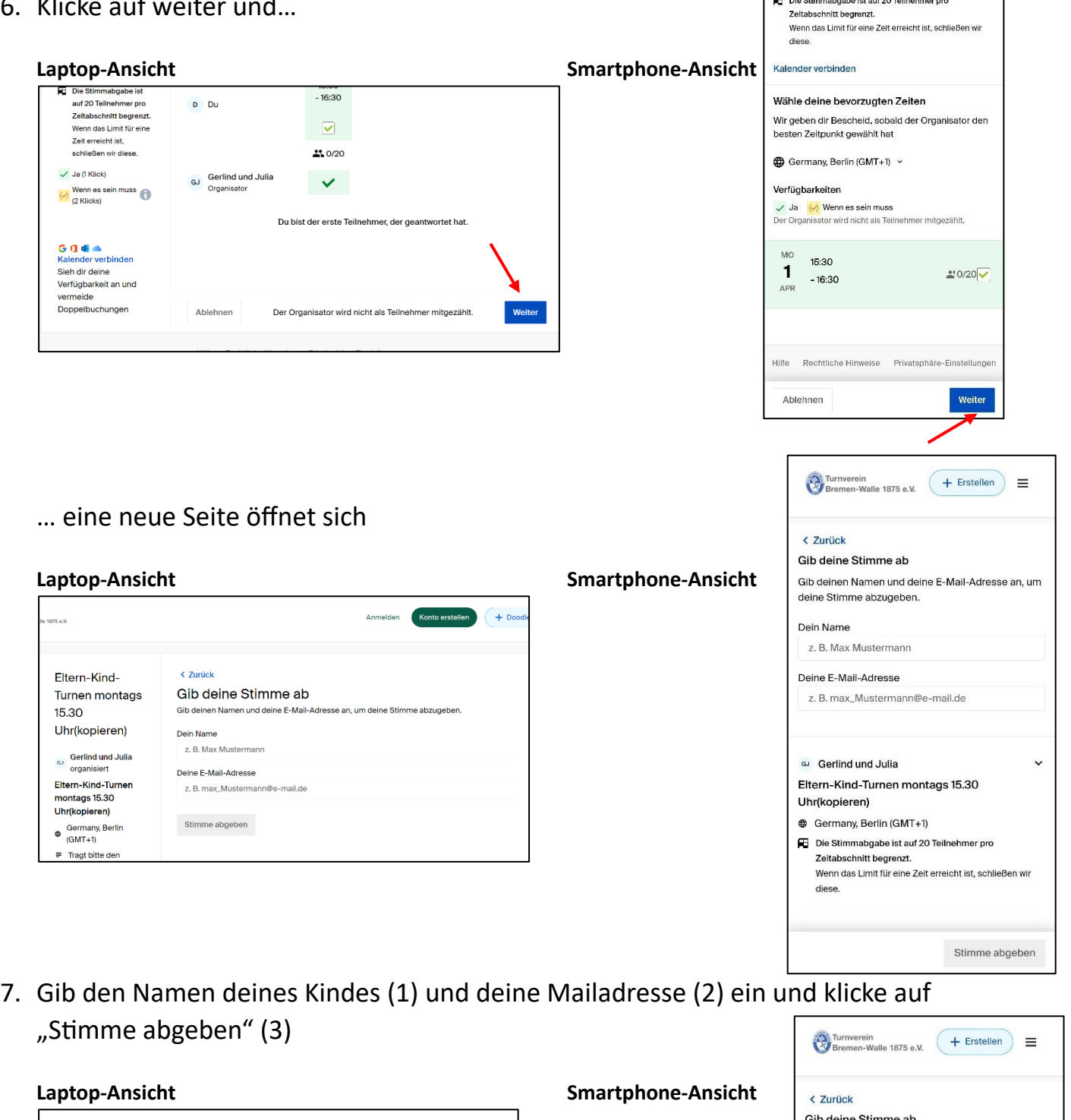

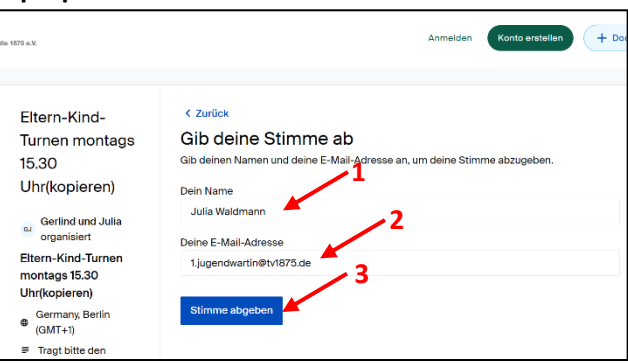

b deine Stimme ab Gib deinen Namen und deine E-Mail-Adresse an, um deine Stimme abzugeben. **1** Dein Name Julia Waldmann **2**Deine E-Mail-Adresse 1.jugendwartin@tv1875.de வ Gerlind und Julia  $\ddot{\phantom{1}}$ Eltern-Kind-Turnen montags 15.30 Uhr(kopieren) **@** Germany, Berlin (GMT+1) Die Stimmabgabe ist auf 20 Teilnehmer pro Zeitabschnitt begrenzt.<br>Wenn das Limit für eine Zeit erreicht ist, schließen wir diese. Stimme abgeben

 $me<sub>b</sub>$ 

ல் Gerlind und Julia Eltern-Kind-Turnen montags 15.30

Uhr(kopieren)

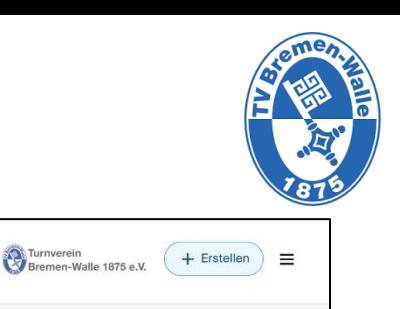

Rückmeldung abgegeben!

8. Du hast die Rückmeldung abgegeben und…

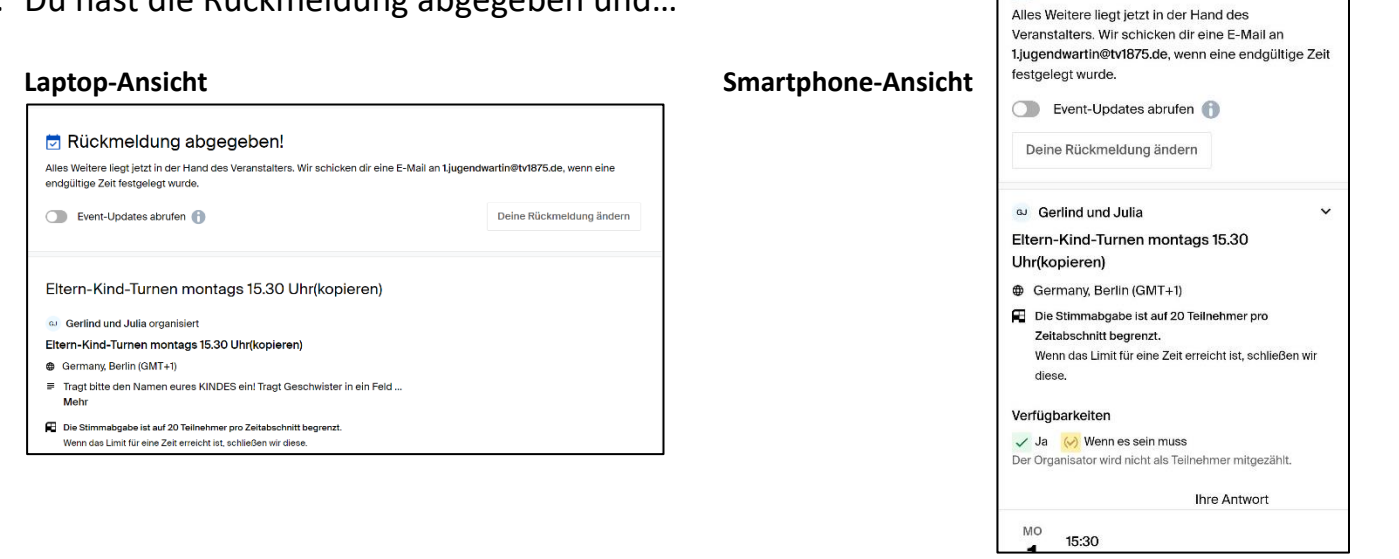

… kannst nun weiter unten deinen Namen in der Liste sehen. FERTIG

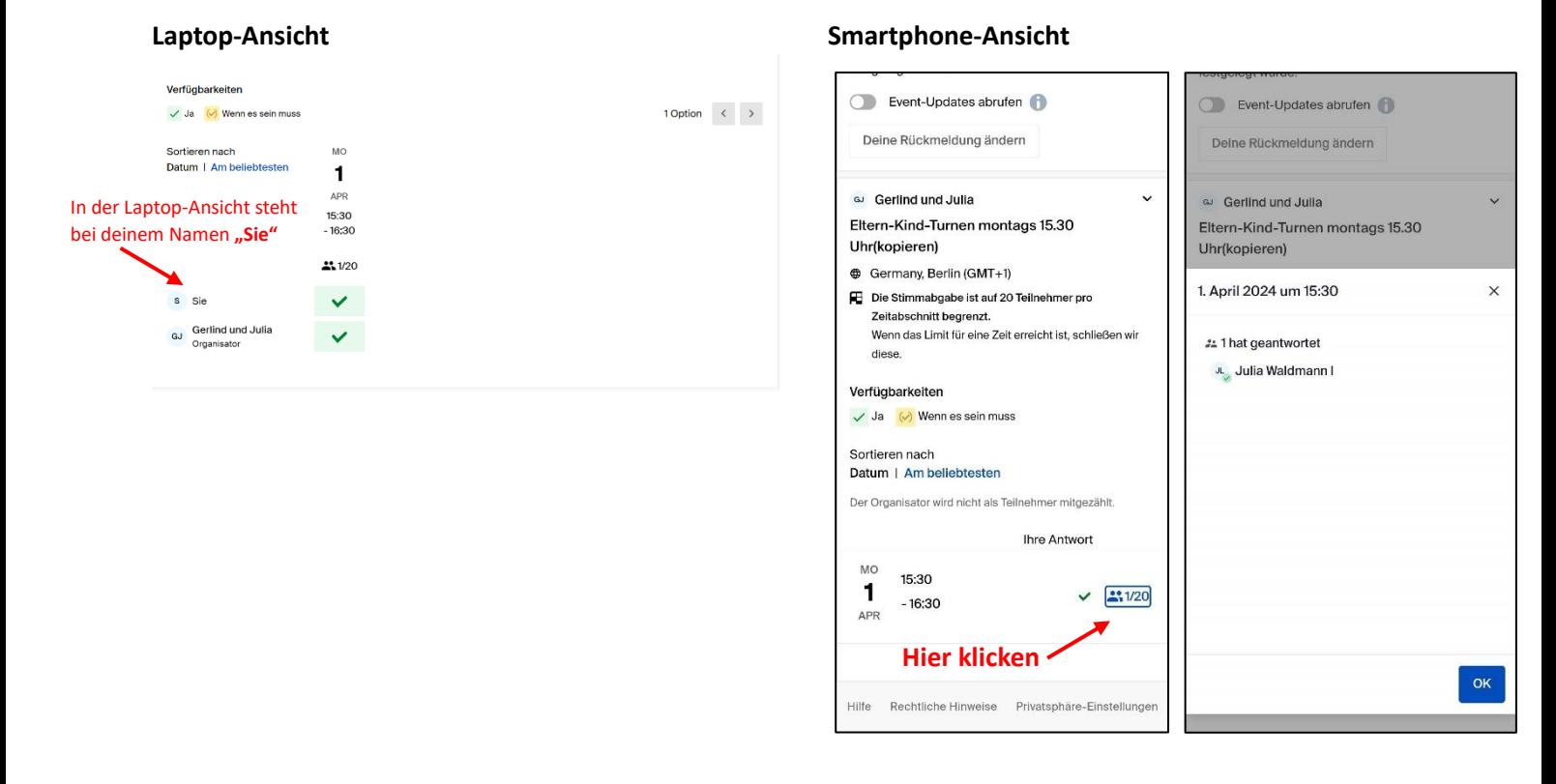

9. Du erhältst eine Bestätigungsmail und kannst über den dortigen Link jederzeit deine Anmeldung ändern.

3